# **openQA Project - action #91257**

coordination # 80142 (Blocked): [saga][epic] Scale out: Redundant/load-balancing deployments of openQA, easy containers, containers on kubernetes

coordination # 80150 (Blocked): [epic] Scale out openQA: Easier openQA setup

coordination # 90758 (Blocked): [epic] python bindings for openQA

# **try out python backend for production tests in a new test distribution or os-autoinst-distri-openQA**

2021-04-15 20:06 - okurz

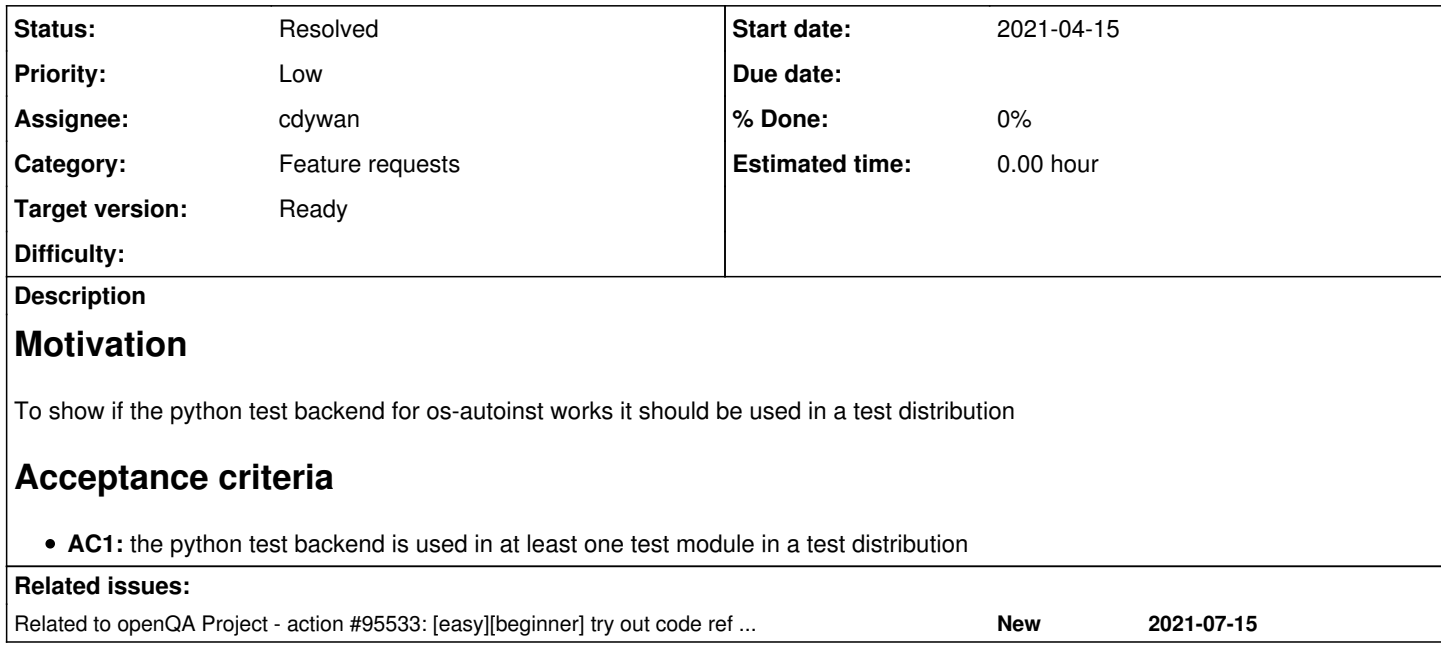

# **History**

# **#1 - 2021-04-21 11:51 - okurz**

*- Tracker changed from coordination to action*

#### **#2 - 2021-04-23 06:43 - cdywan**

*- Status changed from Workable to In Progress*

*- Assignee set to cdywan*

#### <https://github.com/os-autoinst/os-autoinst-distri-openQA/pull/68>

#### **#3 - 2021-04-23 14:48 - cdywan**

#### [On o3](https://openqa.opensuse.org/tests/1710275) I get this rather opaque failure:

```
[0m[37m[2021-04-23T09:31:55.798 CEST] [debug] scheduling login /tests/openQA/login.pm
[0m[31m[2021-04-23T09:31:55.926 CEST] [warn] !!! autotest::loadtest: error on /tests/openQA/search.py: Error -
- py_eval raised an exception at /usr/lib/perl5/vendor_perl/5.26.1/x86_64-linux-thread-multi/Inline/Python.pm 
line 177.
BEGIN failed--compilation aborted at (eval 130) line 5.
```

```
[0merror on /tests/openQA/search.py: Error -- py_eval raised an exception at /usr/lib/perl5/vendor_perl/5.26.1
/x86_64-linux-thread-multi/Inline/Python.pm line 177.
BEGIN failed--compilation aborted at (eval 130) line 5.
Compilation failed in require at /usr/lib/os-autoinst/OpenQA/Isotovideo/Utils.pm line 211.
```
Possibly broken due to<https://github.com/os-autoinst/os-autoinst/pull/1655>but guessing (see [#90758](https://progress.opensuse.org/issues/90758)).

## **#4 - 2021-04-23 16:42 - okurz**

Possibly broken due to<https://github.com/os-autoinst/os-autoinst/pull/1655>but guessing (see [#90758\)](https://progress.opensuse.org/issues/90758).

Not "due to", but "fixed by"

#### **#5 - 2021-04-26 14:28 - okurz**

*- Due date set to 2021-05-07*

#### **#6 - 2021-05-06 14:31 - cdywan**

Re-running my test via script/openqa-clone-custom-git-refspec https://github.com/os-autoinst/os-autoinst-distri-openQA/pull/68 https://openqa.opensuse.org/tests/1709703 PYTHON=1:<https://openqa.opensuse.org/tests/1729756> to see if the aforementioned fix works

#### **#7 - 2021-05-12 13:18 - cdywan**

cdywan wrote:

Re-running my test via script/openqa-clone-custom-git-refspec https://github.com/os-autoinst/os-autoinst-distri-openQA/pull/68 https://openqa.opensuse.org/tests/1709703 PYTHON=1: <https://openqa.opensuse.org/tests/1729756>to see if the aforementioned fix works

It'd be nice if there was a way to link up "outdated" tests. I re-ran it and got Download of "/var/lib/openqa/cache/openqa1-opensuse/opensuse-Tumbleweed-x86\_64-20210420-Tumbleweed@64bit.qcow2" failed: 404 Not Found and nothing in the web UI helps me advance from there. I feel like we should have the information needed to avoid such obvious errors?

In the meanwhile script/openqa-clone-custom-git-refspec https://github.com/os-autoinst/os-autoinst-distri-openQA/pull/68 https://openga.opensuse.org/tests/1736056 PYTHON=1 is what I want. I think. Let's see if this is going to prove more fruitful.

#### <https://openqa.opensuse.org/t1736130>

#### **#8 - 2021-05-17 07:11 - okurz**

- *Due date deleted (2021-05-07)*
- *Status changed from In Progress to Feedback*

<https://openqa.opensuse.org/tests/1736573#step/search/2>looks promising. You should be able to continue by simply creating the needle. As this is a "Low" ticket and you are less available this week I will leave creating the needle as a learning opportunity for yourself :)

#### **#9 - 2021-07-06 07:54 - cdywan**

*- Due date set to 2021-08-31*

Setting a *due date* here. It's a *low* ticket but still would be nice to wrap up at some point

#### **#10 - 2021-07-14 13:55 - cdywan**

*- Status changed from Feedback to In Progress*

Let's see if I can wrap this up now. Needle for openga-search with match area for the text field created, to be re-run like so (the previous test no longer has the necessary assets):

./script/openqa-clone-custom-git-refspec https://github.com/os-autoinst/os-autoinst-distri-openQA/pull/68 http s://openqa.opensuse.org/tests/1839904 PYTHON=1

#### **#11 - 2021-07-14 17:30 - okurz**

<https://github.com/os-autoinst/os-autoinst-distri-openQA/pull/68> merged. Looks great! Please await a successful production job for verification.

I would also appreciate if you could add like a single sentence to our openQA docs linking to your test code as showcase example for python test implementation.

# **#12 - 2021-07-14 18:11 - cdywan**

okurz wrote:

<https://github.com/os-autoinst/os-autoinst-distri-openQA/pull/68> merged. Looks great! Please await a successful production job for verification.

## Ack. I added this to the job template:

```
@@ -5,6 +5,7 @@
           settings:
                INSTALL: '1'
                INSTALL_ONLY: '1'
         PYTHON: '1'
                QEMUCPU: host
                UPDATE: '0'
```
I would also appreciate if you could add like a single sentence to our openQA docs linking to your test code as showcase example for python test implementation.

I actually added the full snippet. We have existing ones for Perl so that seems a little more inclusive me thinks: <https://github.com/os-autoinst/openQA/pull/4049>

# **#13 - 2021-07-15 09:17 - cdywan**

Looks like some of the tests fail now, e.g.<https://openqa.opensuse.org/tests/1841566> with openqa-cli being unavailable. I think what's happening is that the container/git tests simply don't have that executable so I'll change the schedule.

```
@@ -5,7 +5,6 @@
          settings:
               INSTALL: '1'
               INSTALL_ONLY: '1'
        PYTHON: '1'
               QEMUCPU: host
               UPDATE: '0'
@@ -22,6 +21,7 @@
                   settings:
                       PUBLISH_HDD_1: 'opensuse-Tumbleweed-%ARCH%@%MACHINE%-%BUILD%.qcow2'
                       PUBLISH_PFLASH_VARS: 'opensuse-Tumbleweed-%ARCH%@%MACHINE%-%BUILD%-uefi-vars.qcow2'
+          PYTHON: '1'
                   description: >-
            Maintainer: okurz@suse.de Test for installation of openQA itself.
                       To be used with "openqa" distri. Publishes an qcow2 image including the openQA installation
```
# **#14 - 2021-07-15 09:29 - cdywan**

*- Related to action #95533: [easy][beginner] try out code ref handling in python backend for production added*

## **#15 - 2021-07-15 10:20 - cdywan**

Related observation: The search won't include Python modules when searching filenames and file contents (*unless* they're in job modules which works differently). So I proposed a PR to address that: <https://github.com/os-autoinst/openQA/pull/4051>

### **#16 - 2021-07-16 08:57 - cdywan**

*- Status changed from In Progress to Resolved*

The<http://open.qa/docs/> got updated so I think this is concluded

# **#17 - 2021-08-31 07:31 - okurz**

*- Due date deleted (2021-08-31)*